**Sunland Spring Village Technology Group**

**December 13, 2023**

# **Look at Windows 11 & Google Drive Overview**

**By: Gary Bochman**

#### **Look at Windows 11**

- Windows End of Life/Support
- Settings Adjustments
- OneDrive Integration

## **Windows End of Life**

• Quick Summary

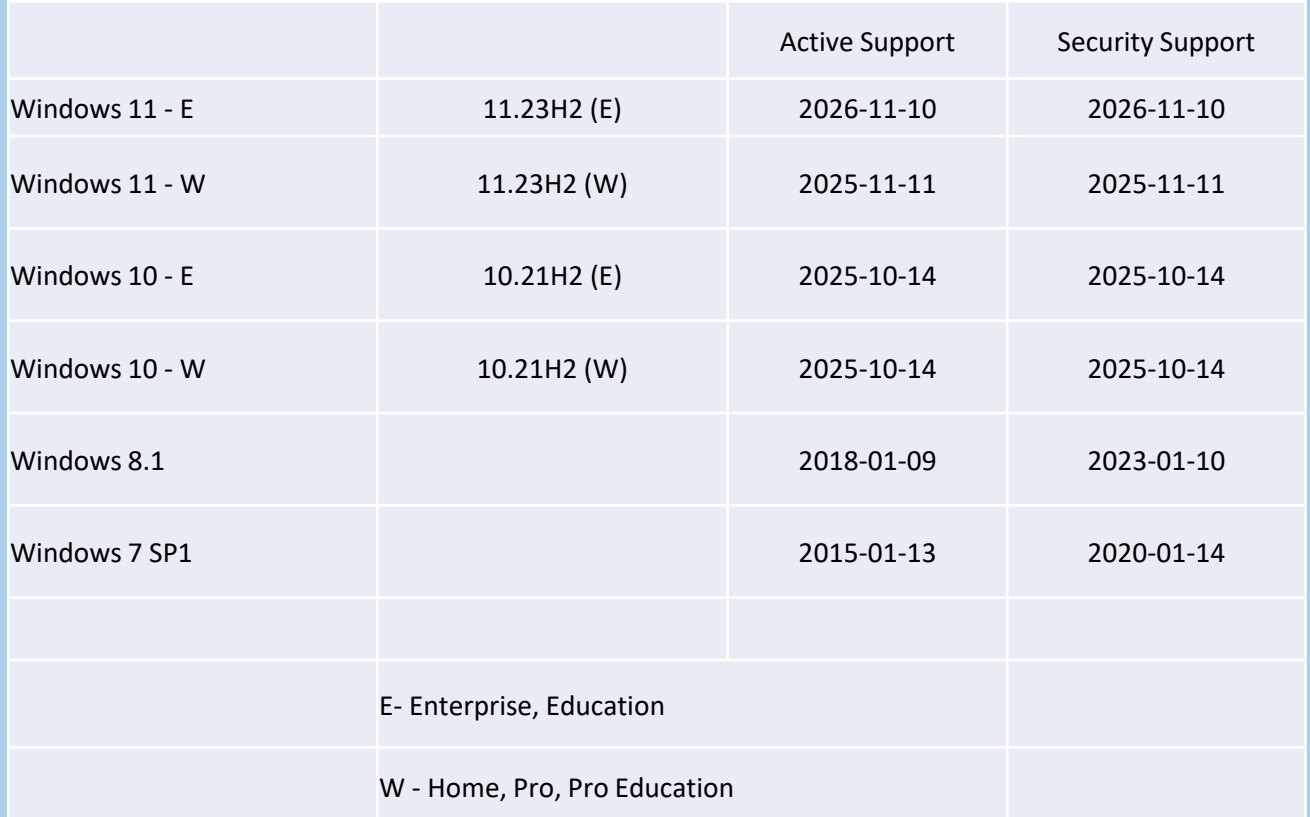

• Detailed Look at End of Live **<https://endoflife.date/windows>**

# **Windows 11 Settings**

Review Settings some of the default settings and ones that you may want to change to improve ease of use, performance, and security.

### **Windows Settings**

- Search for Settings
- Right Mouse on Desktop
- Go to Start -> All Applications -> Settings

### **Settings – Personalization**

- Start Settings
	- Layout
	- On/Off Toggles
	- Folders
- Taskbar Settings
	- Search
	- Task View
	- Widgets
	- Chat
	- **■** Taskbar Behaviors

# **Settings – System**

- Notifications Settings
	- Toggle Switches
		- o Off/On
		- o Personal Preferences
	- Under Additional Settings (bottom)
		- o Windows checkboxes
			- may want to remove these (possibly annoying)
- Multitasking
	- Snap Windows
	- **Title Bar Window Shake**

### **Settings – Privacy and Security**

- Ads seem to be excessive
- General -> turn off all options
- Speech -> turn off
- Personal Inking and Typing Dictionary -> turn off
- Diagnostics and Feedback
	- turn off & clear data already collected
- Location -> review list of apps

# **Settings – Apps**

- Control where apps can be installed from
- Advanced App Settings -> Choose Where to Get Apps From
	- **Default is Anywhere**
	- Suggest Changing to "Microsoft Store"
- Startup Apps
	- Review and Keep Your Preferred
	- Impact on Startup (could slow you down)

### **Windows 11 and OneDrive**

- One Drive Microsoft Cloud Storage Service/Solution
	- 5 GB Free
	- $\blacksquare$  100 GB \$1.99 / month
	- 1 TB \$6.99 / month [includes Microsoft 365]
- Pre-configured on Windows 11 Rollout
- Can Be Disabled
	- Unlink PC from MS Account Settings in One Drive
	- Uninstall One Drive more difficult to Enable if desired

### **Windows 11 and OneDrive**

- Original Product Started in 2007 as Windows Live Folders
- Current Version Renamed to OneDrive in 2013
- File and Document Backup and Sync Service Built-in
- Select Folders for Backup to Cloud
- How to Setup Folder to Backup
	- File Explorer Look for Folder with "cloud" OR Start Menu -> One Drive App
	- Right Mouse -> One Drive -> Settings
	- **Manage Backup**
- View OneDrive Online
	- Right Mouse -> One Drive -> View Online
	- Can See Files Shared with You

### **Windows 11 and One Drive**

- Can Share Files with Others
	- Either from File Explorer OR Viewing Online
- APCUG Presentation
	- One Drive Surprises -> **[APCUG Presentation on Windows 11 and OneDrive](https://www.youtube.com/watch?v=GOaT4j7FoFM&t=2909s&pp=ygUPd2luZG93cyAxMWFwY3Vn)**
	- First 45 minutes
	- More Detail and Broader Information

# **Questions ??**

## **Intro on Google Drive**

- Similar to MS One Drive Cloud Storage
	- 15 GB Free
	- Gmail email storage included in the 15 GB Free
	- Plans:

https://one.google.com/about/plans

- File and Document Sharing
	- With friends, family, other devices (i.e. phone, Ipad, tablet, etc)
	- Automatic Integration
		- o Google Docs
		- o Google Sheets
		- o Google Forms

## **Intro on Google Drive**

- Document Sharing/Collaboration (instant updates)
- How to Access
	- 9 Dots -> Google Home Page
	- 9 Dots -> Gmail Account
	- Bookmarks
- Previous Google Drive Presentation
	- SSVTG Website -> Sched. & Previous Presentations
	- November 11, 2022
	- Presenter Natalie Clement

# **Questions ??**